Shown below is the process of interfacing your ATS Athlete Forms with PrayPal so Athletes and/or Parents may make payments for activity fees and other purposes.

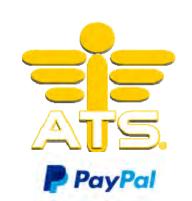

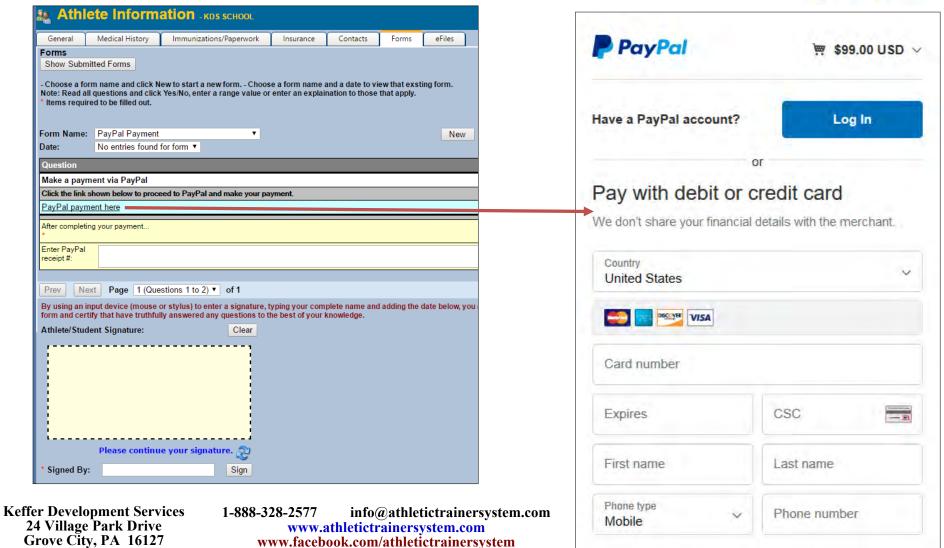

## Here is how it works:

## Step 1:

- Register with PayPal by calling their Telesales team @ 1-844-720-4039.
- Tell them you are working with ATS. They should be prepared with what you need and can answer questions about getting registered.

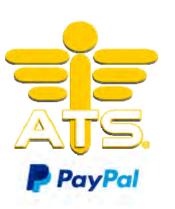

## Step 2:

Create a link; formatted with your information. This goes in the areas shown in red below... (you can do this in a MS-Word doc)

https://www.paypal.com/cgi-bin/webscr?cmd=\_xclick&amount=99&currency\_code=USD&item\_name=Your Text&business=<YOUR-SCHOOL-EMAIL>&bn=Keffer\_SP

## Step 3:

- Create a question in your athlete form...
- Click the "Add/Create a Web, Link" button
- Enter the text you want for your question.
- Paste the link you created in step 2 into ATS.
- You should be "good to go".
- Call us with any questions.

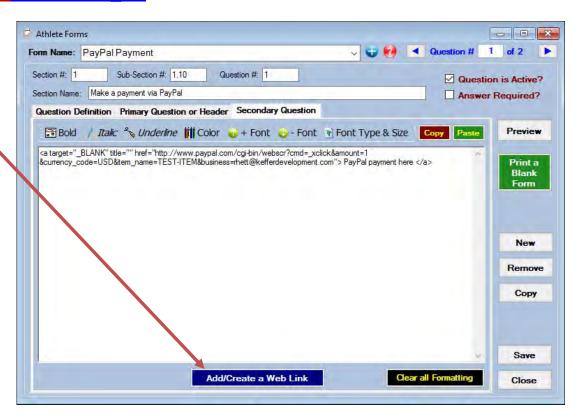